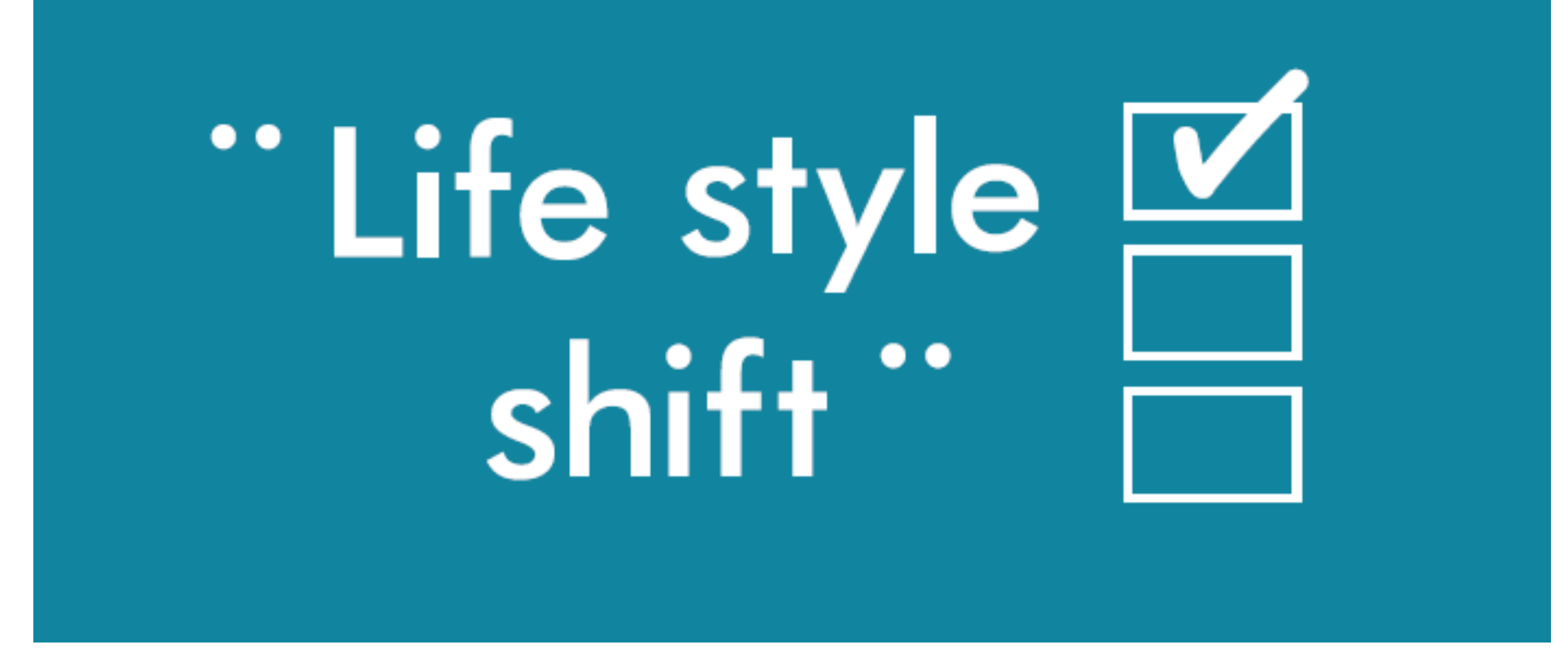

# **"Life style shift" 共通ルール Ver.1**

## **"Lss" 共通ルールって、**

**県職員なら誰でもやる仕事・業務なのに、人によってやり方がバラバラ。 これを県庁全体で統一できれば、どれだけ効率化できるでしょうか。**

**この共通ルールは、"Lss"若手PTが中心となり、知事との意見交換会、 政策参事会、地区別ワークショップなどを通じ、たくさんの方の声を集め 作成しました。**

**まずは、「できそうなことを1つやってみること」から始めてみませんか。**

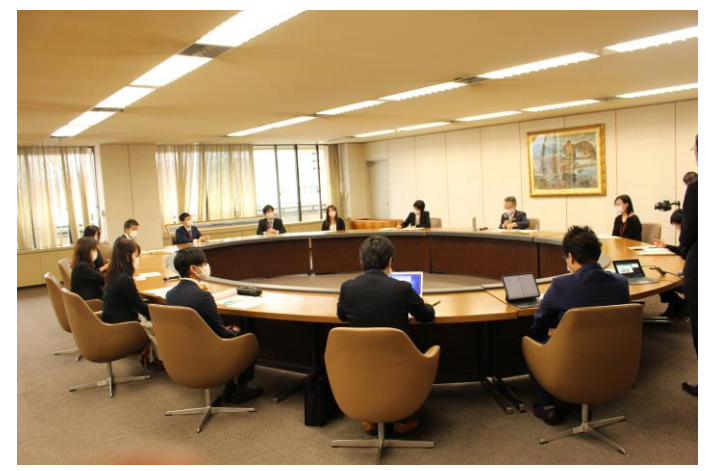

知事との意見交換会

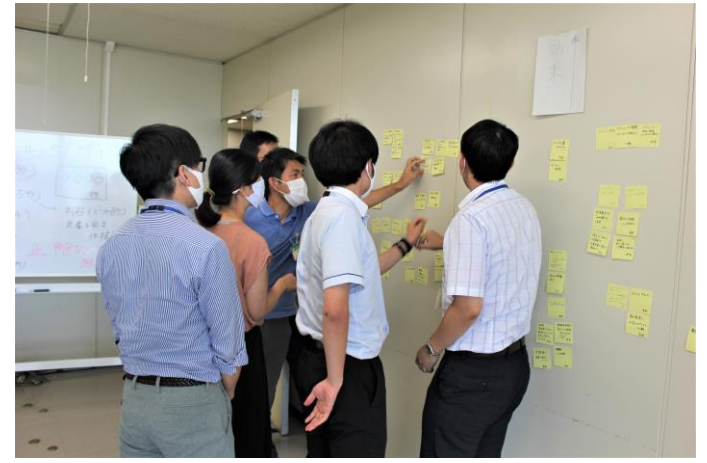

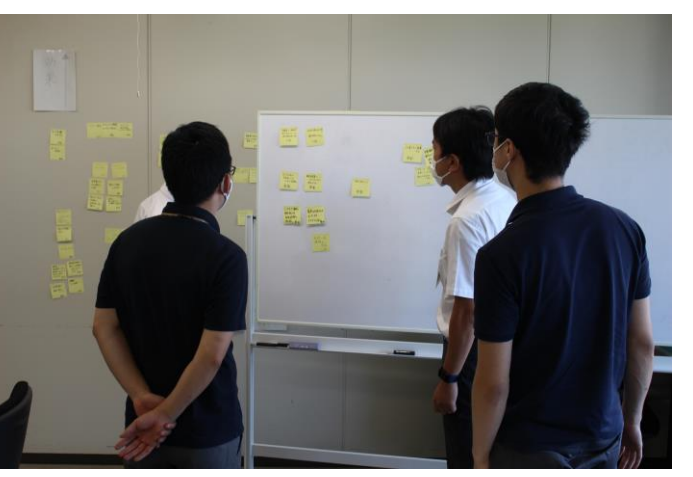

2 若手PTミーティング オンファン 地区別ワークショップ [地区別6回開催、計72名参加]

# **"Lss" 共通ルール 効率化5つのベクトル**

- **1 意思決定は、「早く決め、早く実行」** (実行が大切。そして、実行した結果から学ぶ)
- **2 予定管理は、共通アプリで** (いつでも、どこでも、誰でも「見える化」)
- **3 連絡は、電話よりも文字・映像で** (電話は減らす。電話は相手や取り次ぐ人の時間を奪う)
- **4 庁内照会の発注・集計は、より手軽に** (庁内の取りまとめ作業に時間をかけない)
- **5 庁内のルールは、みんなで共有**

(庁内通知、各種規程等の検索に時間をかけない)

# **"Lss" 共通ルール 具体的なアクション**

**5つのベクトルで仕事を進めるため、すぐできる、簡単なやり方をまとめました。 まずは、できそうな1つから実行してみてください。**

#### **意思決定は、「早く決め、早く実行」**

③ オンライン会議の活用(P7) ④ 結果の取りまとめ(P8)

### **予定管理は、共通アプリで**

OutlookでのToDo管理(P13)

#### **連絡は、電話よりも文字・映像で**

 Teamsチャットを活用する(P15) ⑨ Teamsテレビ会議を活用する(P16) Teamsプレゼンス機能を活用する(P18)

**庁内照会の発注・集計は、より手軽に**

#### **庁内のルールは、みんなで共有**

資料の事前共有 (P5) ② 決定事項・時間の事前設定(P6)

**(5) Outlook予定表を活用する (P9) (6) Outlookによる課内スケジュール管理 (P10)** 

部内・課内照会メールのルール化(P19) ⑫ 集計作業はTeams、Formsを活用(P22)

全庁通知は掲示板を活用(P23) ⑭ 通知、マニュアル等のキャビネット保存徹底(P24)

## **①Teamsによる資料の事前共有**

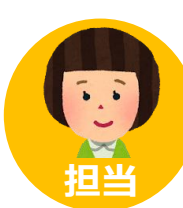

**補佐**

**課長**

明日のヒアリング資料です。 事前に内容確認をお願いします。 ※誤字脱字などがありましたら 修正をお願いします。

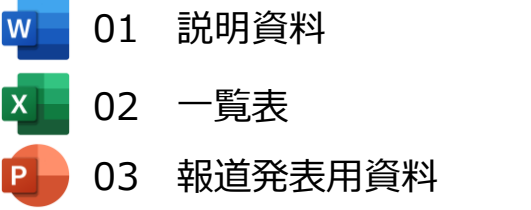

変換誤りがあったので修正しておきました。

昨年度の状況がわかるものも 用意しておいてください。

# **庁内・課内で実施する ヒアリング・会議の資料は Teamsで事前に共有する。**

**効 果**

・全員が事前に資料に目を通しておくことで、 **ヒアリング等の導入と進行がスムーズ** ・「て・に・を・は」や「フォント」など **簡単な体裁の修正はTeams上で**済ませられる

<sup>※</sup>資料のWord、Excel、PowerPointファイルは、docx、xlsx、pptxの 形式で保存してください。doc、xls、ppt等の場合、共有して修正 する際、機能が制限されます。

#### **1 意思決定は「早く決め、早く実行」**

## **②決定事項・時間の事前設定**

#### 本日のヒアリングでは、 ・Lssプランへの応募状況の確認

・審査委員会の日程、資料確認 を行いたいと思います。 今から30分、15時まででお願いします。

# **ヒアリングの開始時に ・決定したい事項 ・終了時刻(原則30分まで) をあらかじめ設定する。**

### **効 果**

- ・ヒアリング等の目的や方向性を全員が認識して 進められ、**議論に無駄がなく効率的**になる
- ・設定した時間をまでに終わらせることを意識し **ダラダラと長くなることを防ぐ**

## **③オンライン会議の活用**

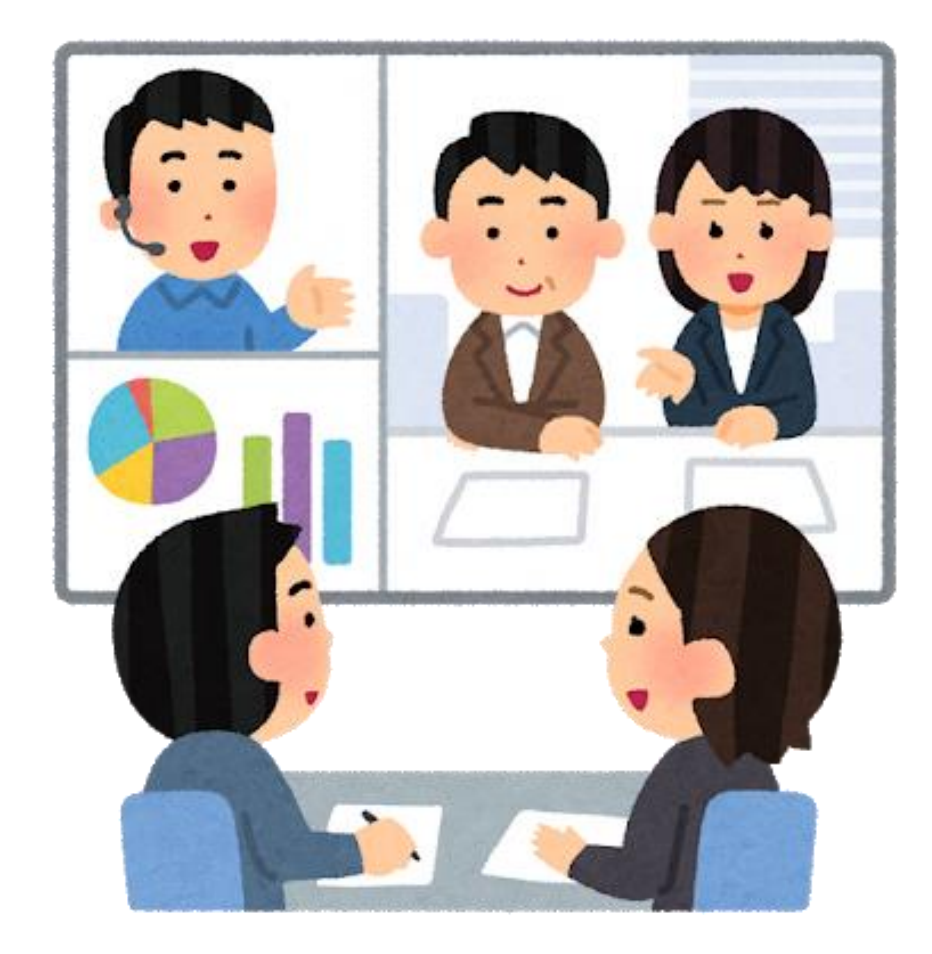

# **本庁と出先機関との打合せは 原則、オンラインで実施する。**

**効 果**

・**移動にかかる時間やコストの削減**につながる ・オンライン会議中に資料共有機能を使えば **現場の写真なども確認でき、対応が迅速**になる

## **④結果の取りまとめ**

ヒアリングの結果、

- ・審査委員会は、○月○日
- ・資料「利用状況」を追加
- ・追加資料は明日までに担当Aさん
- ・成果物イメージは○省資料と同等のもの
- ・成果物はTeamsで共有・確認します。

Aさんは、ヒアリングの結果をTeams に 投稿して、在宅勤務中のB補佐に情報共有 をお願いします。

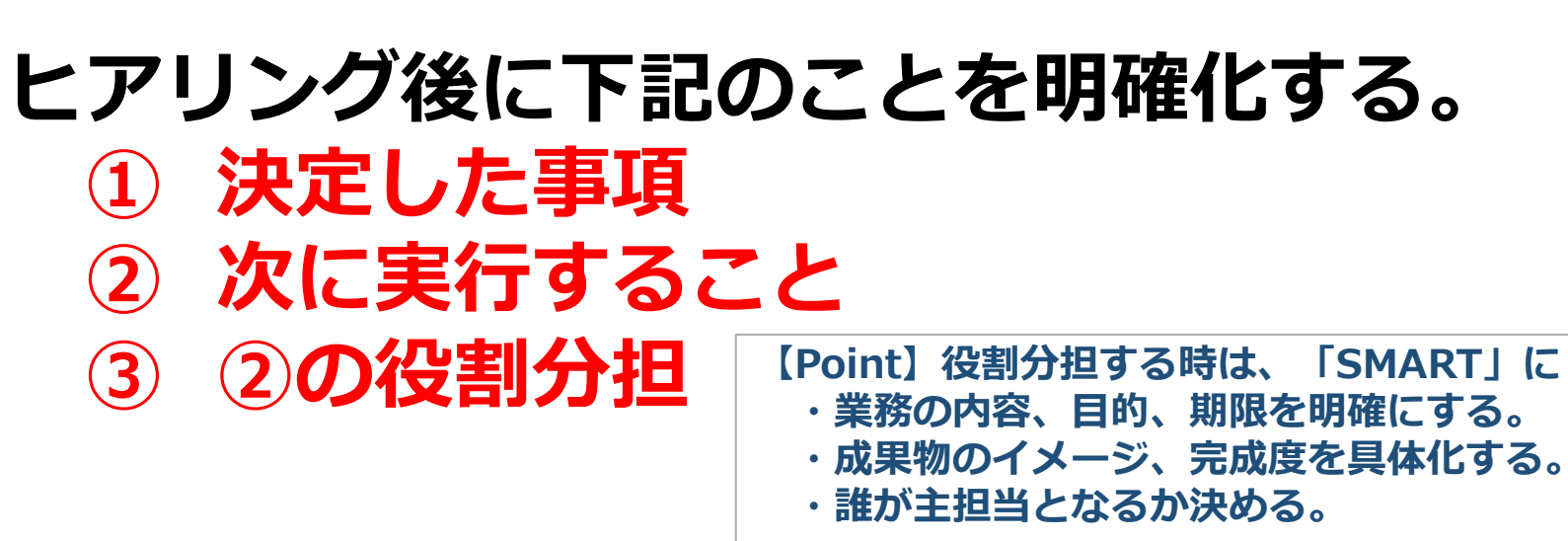

## **議事録を作成する場合は、**

**1.課内ヒア、庁内会議などでは、 ①~③ だけ記載**(会話・やり取りは必要最低限のみ)

**2.外部委員が出席する会議などでは、 会議録作成支援システムを活用**

> **【Point】庁内会議等でPCが持ち込める場合は、 ・その場で議事録作成、実施後すぐに関係者に共有**

# **⑤Outlook予定表を活用する**

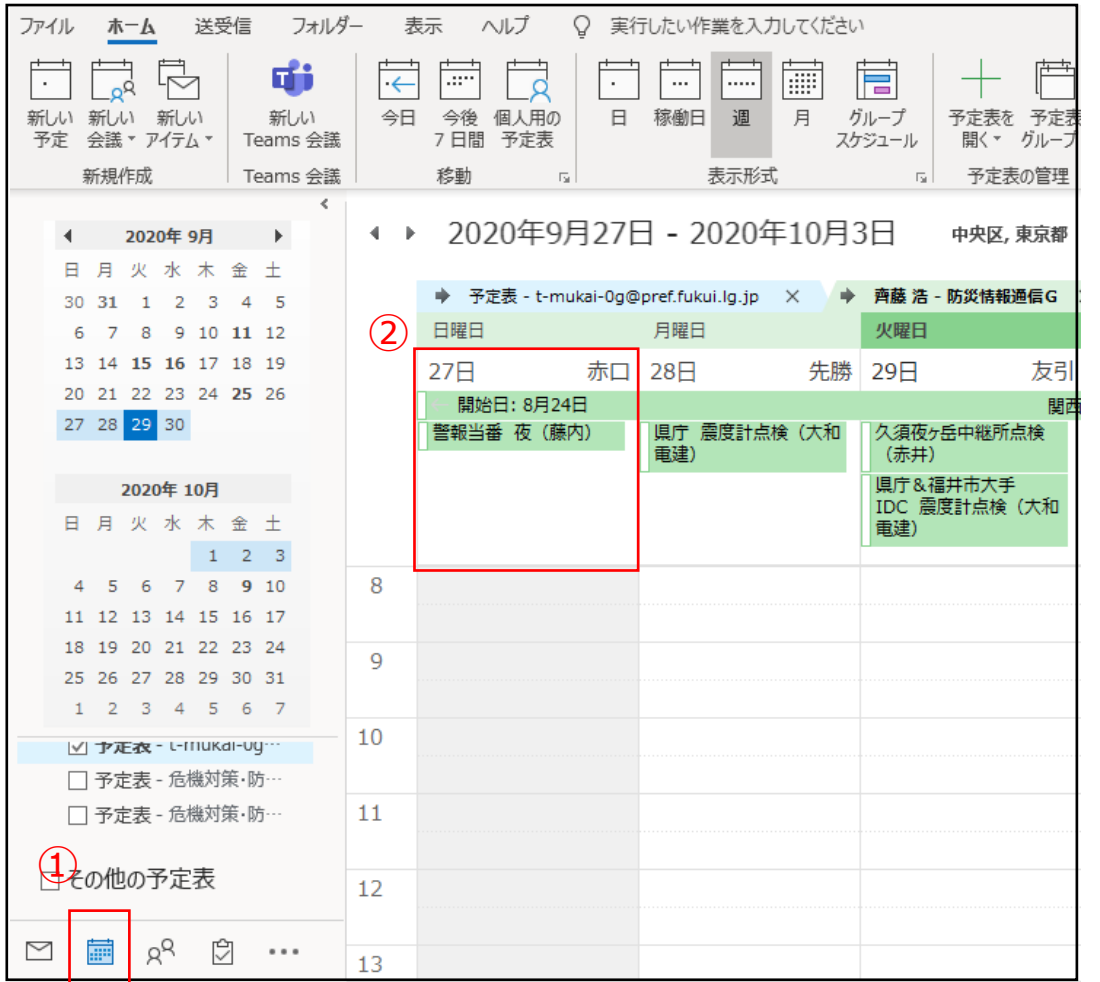

### *①Outlookアプリの予定表ボタンをクリックしま しょう。*

#### *②スケジュールを入力したい日を選んでクリック し、入力しましょう。*

**効 果**

- ・予定をグループのメンバー等で共有すれば、 **スケジュール管理を一本化でき、エクセルで の行事予定表やホワイトボード等による重複 したスケジュール管理が不要**となり、業務の **効率化**が期待できます。
- ・また、スケジュールを入力すれば、Teams 内のプレゼンス機能に自動で反映されます。

# **⑥Outlookによる課内スケジュール管理**

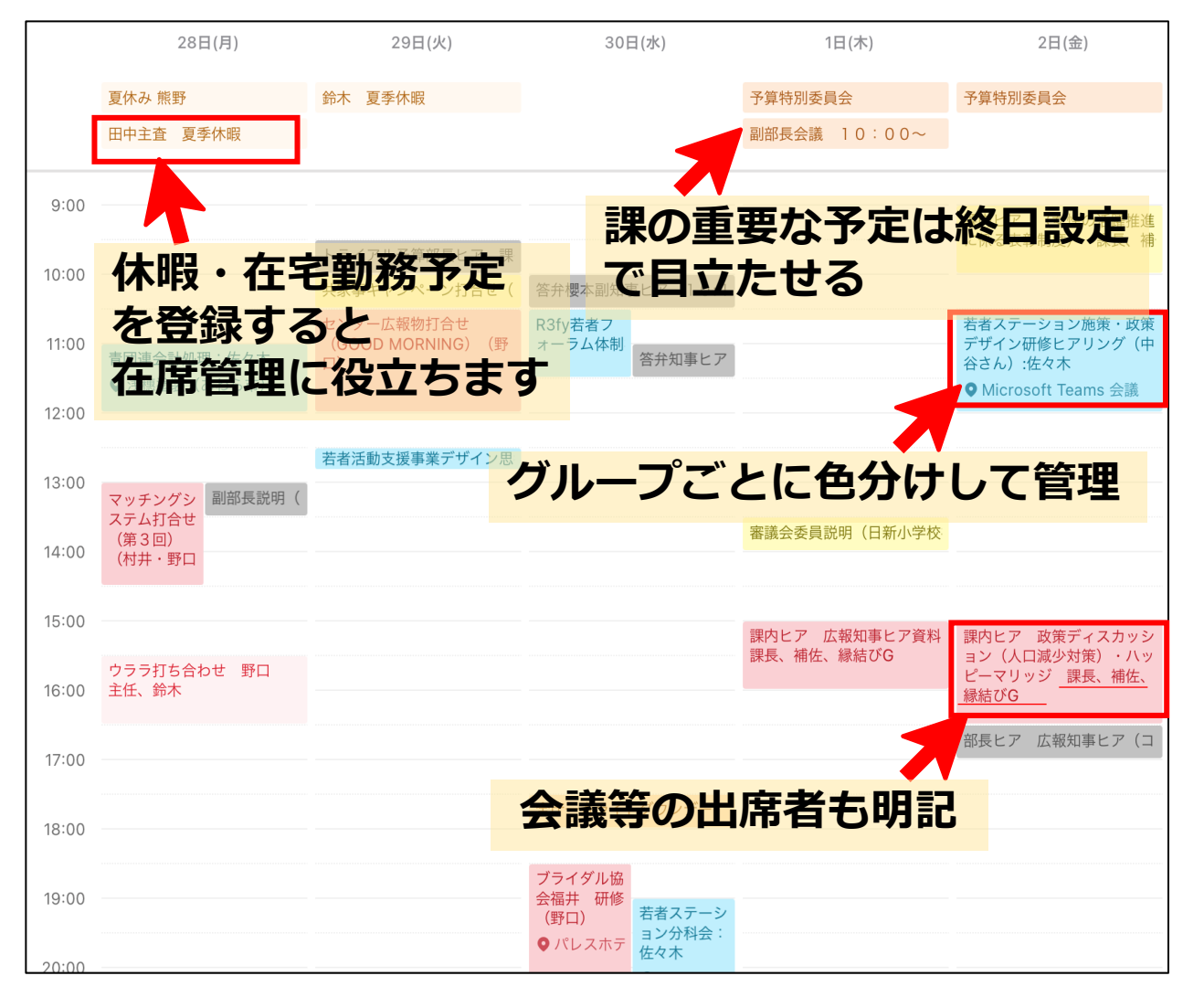

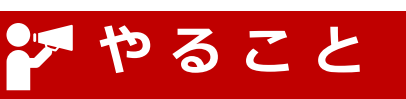

- *・*業務スケジュールは*全て 「課(公用)」の***Outlookに入力**
- *・庁外利用端末では「課(公用)」 の*Outlook予定表アカウントを 閲覧可能に設定

## **できること**

- *・*個人・課の業務スケジュールを Outlookで一括管理
- ・課全体の業務スケジュールを 外出先でも確認可能

**2 予定管理は、共通アプリで**

#### **⑥Outlookによる課内スケジュール管理 2 予定管理は、共通アプリで**

### **手順1~予定登録~**

## **や る こ と**

・課(公用)のOutlook予定表でスケジュール登録 ・グループ毎、課全体の予定など分類タグをつける

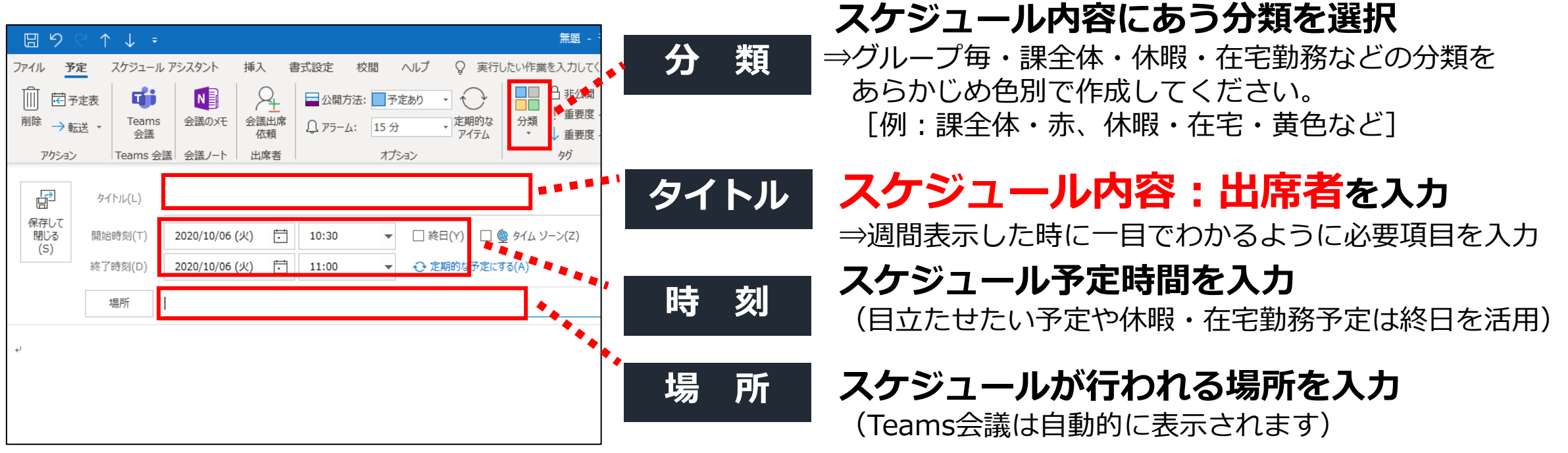

#### **⑥Outlookによる課内スケジュール管理 2 予定管理は、共通アプリで**

## **手順2~閲覧設定~**

## やること 庁外利用端末で課(公用)のOutlook予定表を閲覧できるよう設定

**課(公用)の** 

入力 <sub>12</sub>

**メールアドレスを**

編集

 $\rightarrow$ 

 $\rightarrow$ 

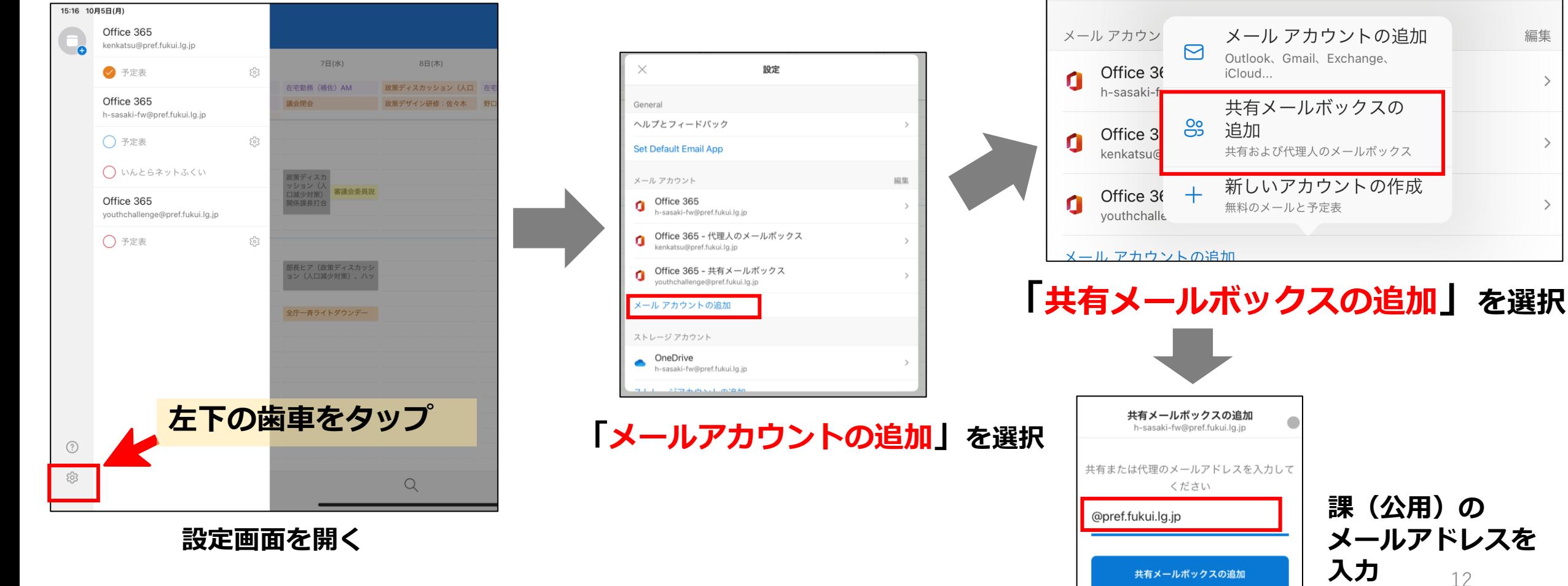

# **⑦OutlookでのTo Do管理**

**2 予定管理は、共通アプリで**

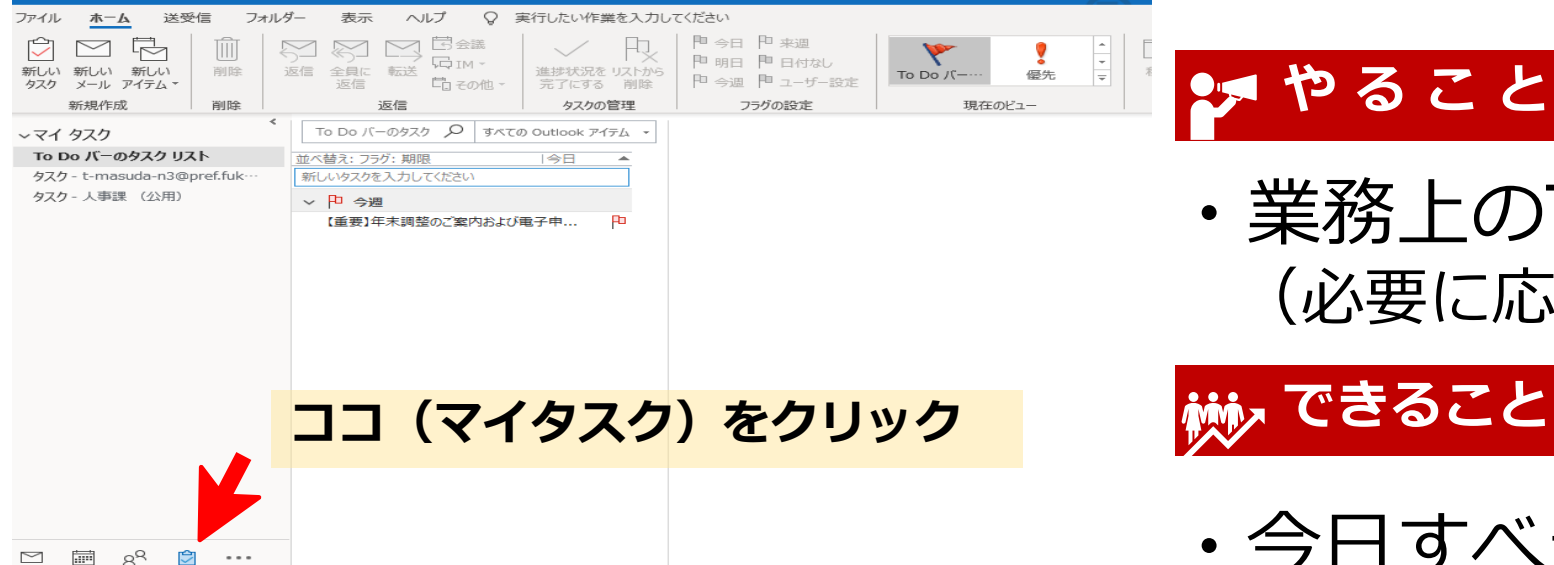

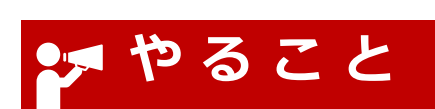

*・*業務上のTo DoをOutlookに入力 (必要に応じて処理期限も入力)

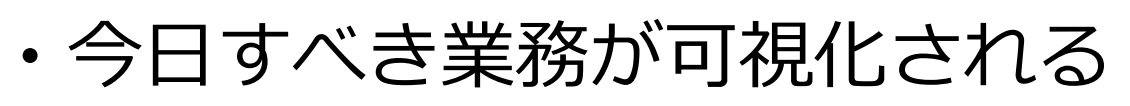

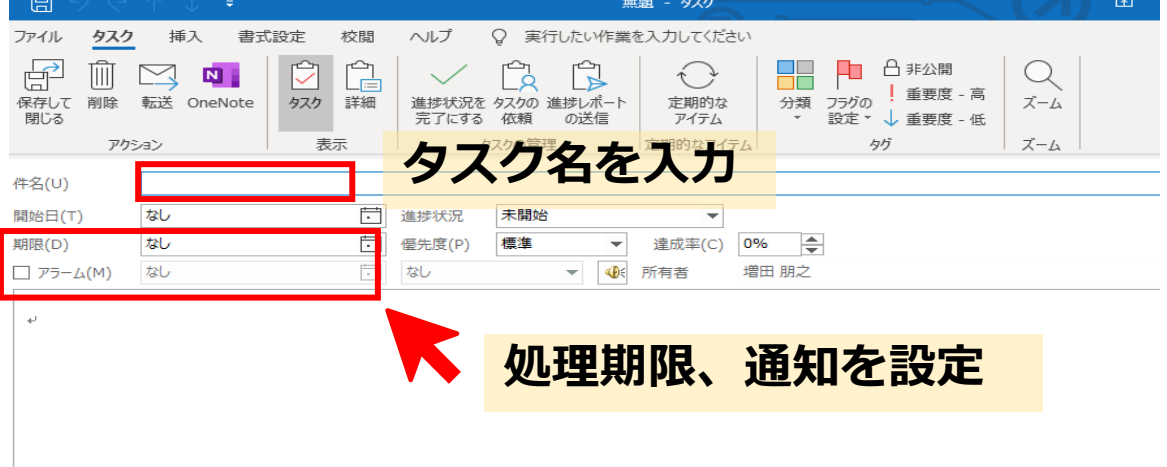

・通知の設定で処理漏れを防ぐ

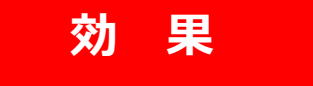

- **・進捗管理を意識し、業務効率化へ**
- **・課員の仕事の状況(量、集中度合) が可視化できる。** 13

# **⑦Outlook予定表(便利わざ)**

**2 予定管理は、共通アプリで**

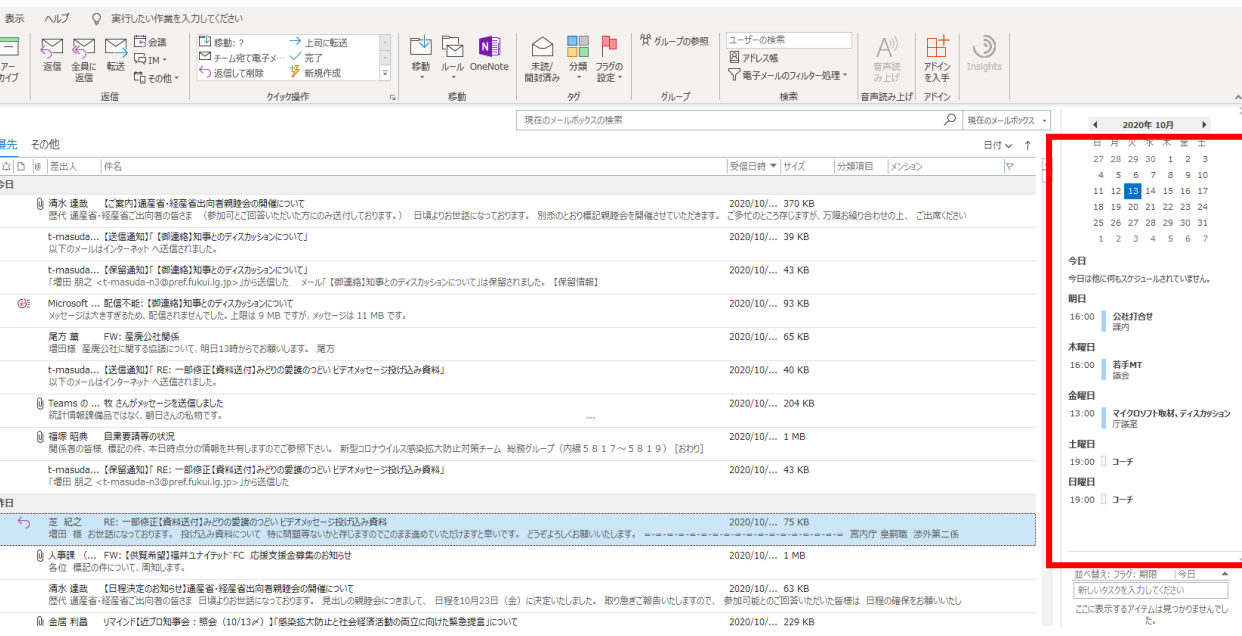

*Outlookで予定表、Todo管理する場合、メール 画面に表示する設定にすると更に便利です。*

## 【設定方法】

- ・「表示」→「閲覧ウィンドウ」→「オフ」
- ・「表示」→「To Doバー」 → 「予定表」 → 「タスク」

## **効 果**

・メール画面で**予定、ToDoを一括して確認**できます。 ・**未読メールを間違って既読**にしてしまうことを防止 できます。 (メールを開く際は、Enterまたはダブルクリック)

# **⑧Teamsチャットを活用する**

**3 連絡は、電話よりも文字・映像で**

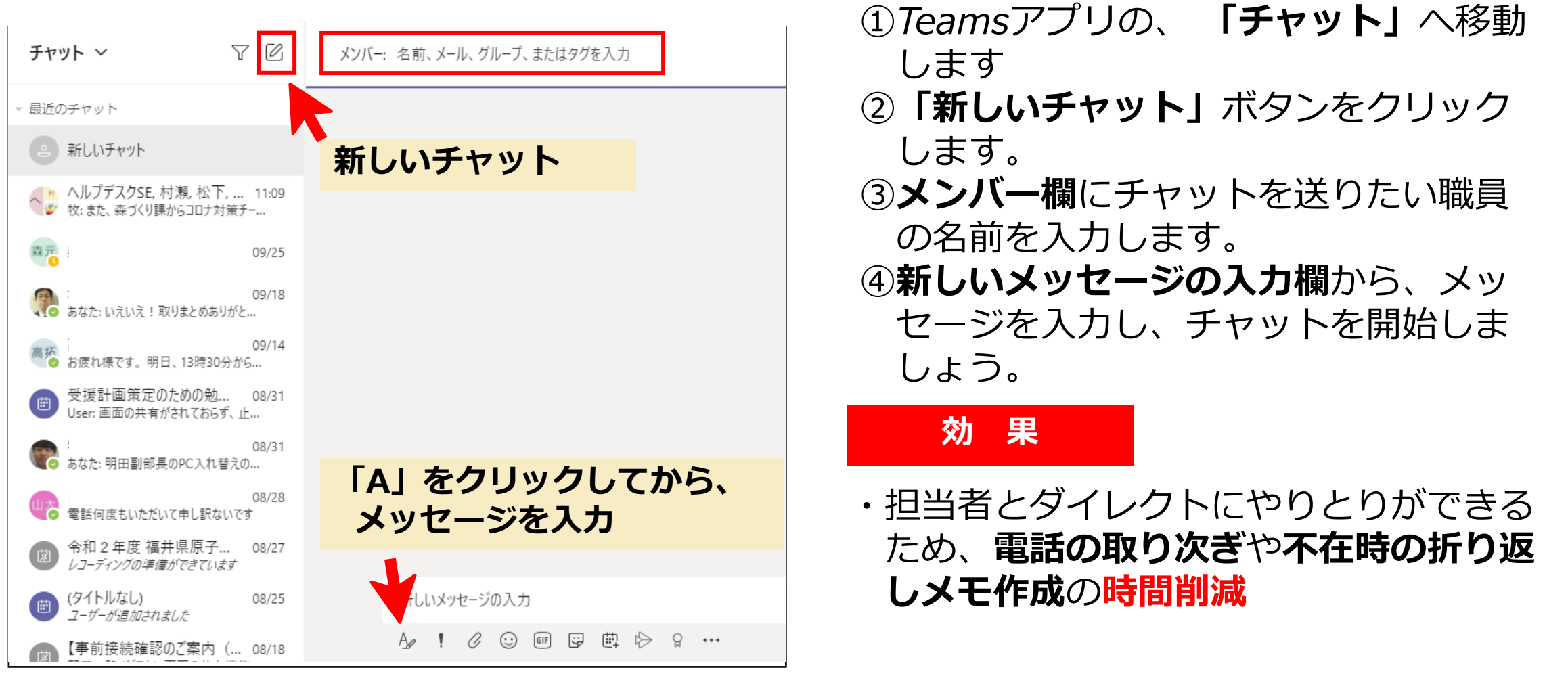

15 **【Point】こんな時、電話でなくチャットを使いましょう ・相手が在宅勤務、プレゼンス状態「退席」「取り込み中」の時 ・連絡する内容が、その場での回答不要である時 等**

# **Teamsテレビ会議を活用する**

**連絡は、電話よりも文字・映像で**

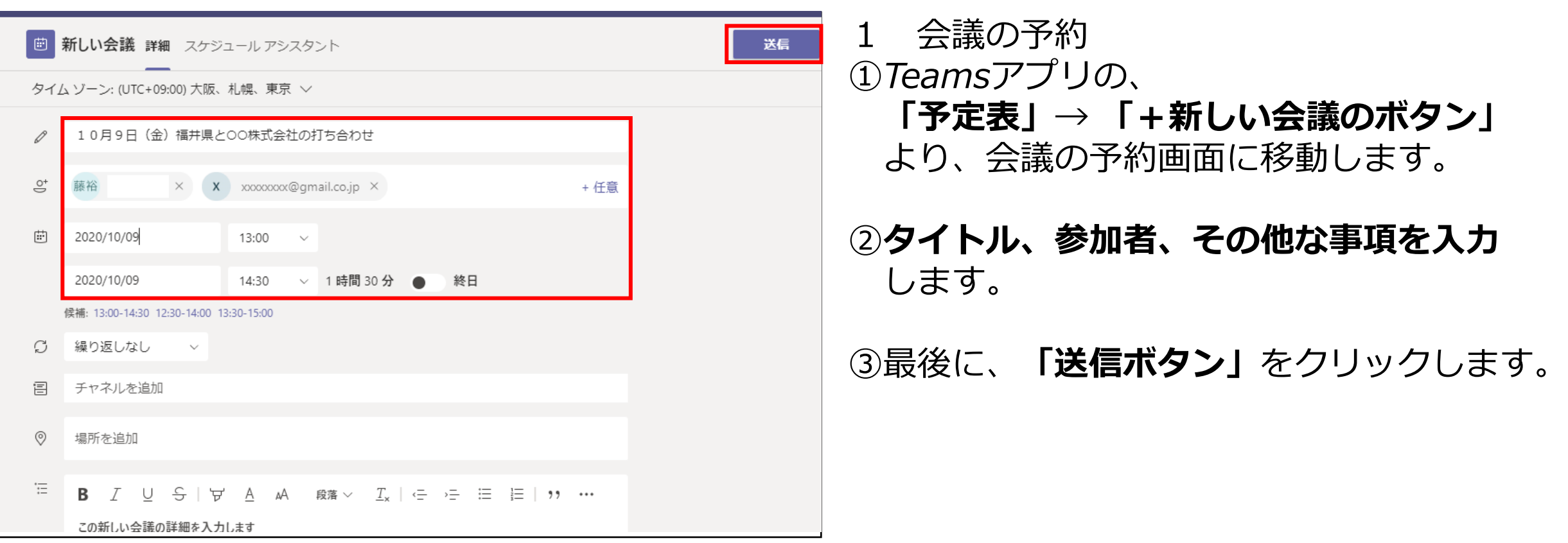

# **⑨Teamsテレビ会議を活用する**

**3 連絡は、電話よりも文字・映像で**

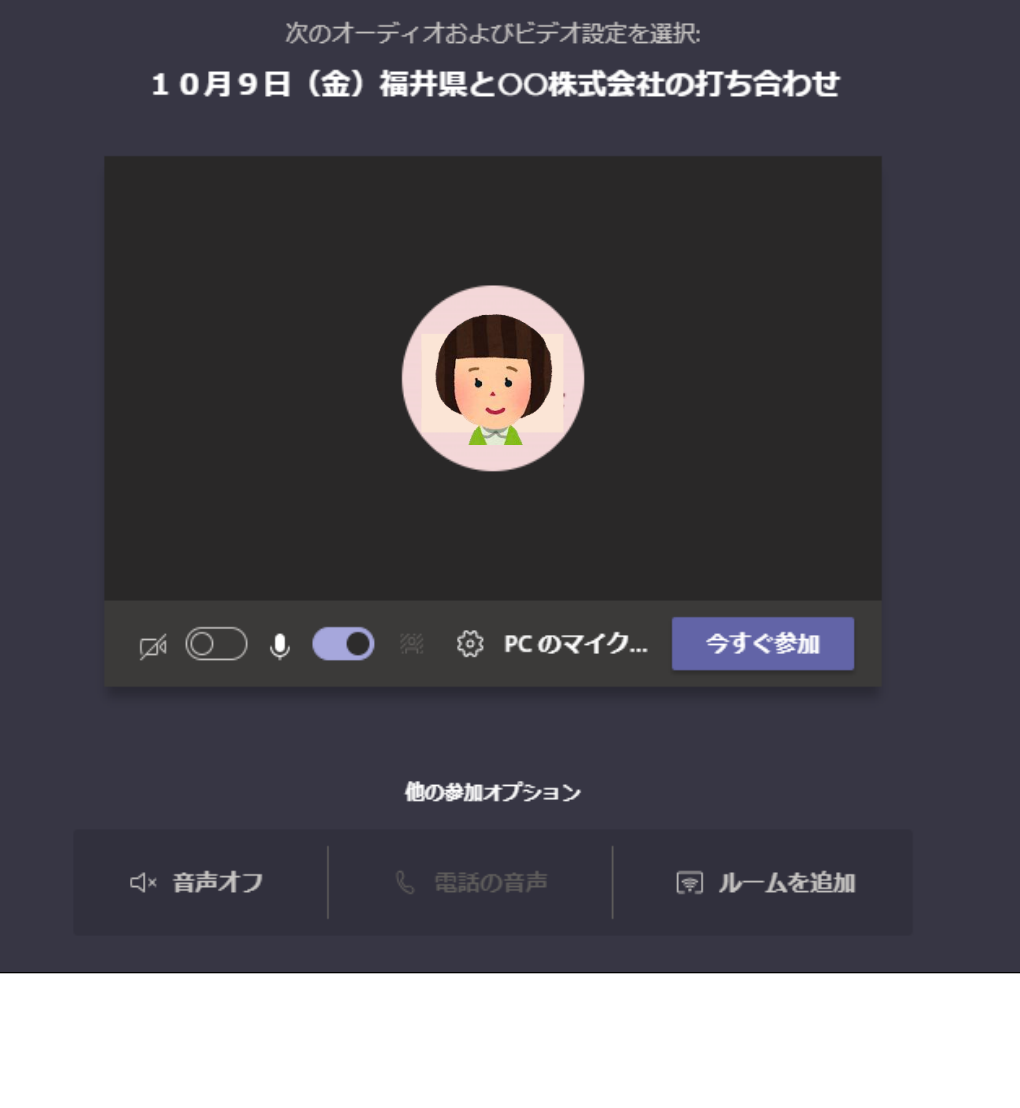

*2 会議へ参加*

*「今すぐ参加」ボタンをクリックして、 会議参加完了です(255人まで同時参加可)。 相手が参加したら、会議を開始しましょう。*

*※外付けカメラや集音マイクなど、外部 デバイスを使用したい場合は、「PC のマイクとスピーカー」から使いたい デバイスを選択しましょう。*

## **効 果**

・**会議室設営や資料の印刷等が不要**となる ため、**時間や紙資源が削減**

**【Point】こんな時、テレビ会議が使えます**

- **・本庁と出先機関の打合せ・会議**
- **・情報共有、連絡が目的の庁内会議 <sup>等</sup>**

# **⑩Teamsプレゼンス機能を活用する**

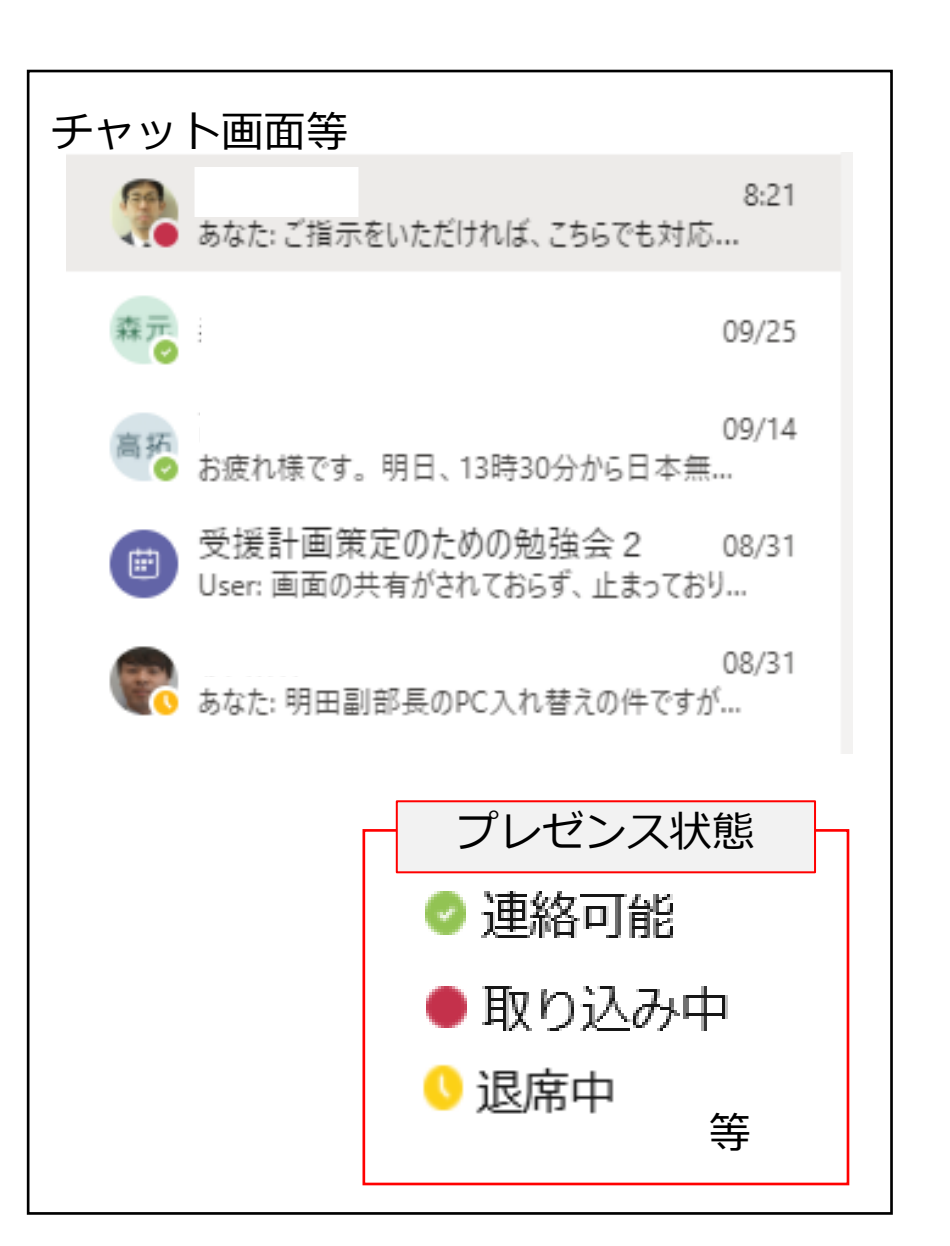

- *・チャット画面やチームの投稿者のアイコン の左下にプレゼンス状態(ステータス状態) が表示されています。 ※自動で状態が更新されます。*
- *・相手と連絡を取る場合は、プレゼンス状態 を確認して、適切な連絡手段を選びましょう。*

**効 果**

- ・**アイコンの色に応じて、相手への連絡手段を 使い分ければ**、**業務の効率化**が期待できます。
- ・例えば、**相手が黄色や赤のアイコンであれば、 連絡可能な状態ではない**ため、電話ではなく チャットで連絡しましょう。

**3 連絡は、電話よりも文字・映像で**

# **⑪部内・課内照会メールのルール化**

**4 庁内照会の発注・集計は手軽に**

19

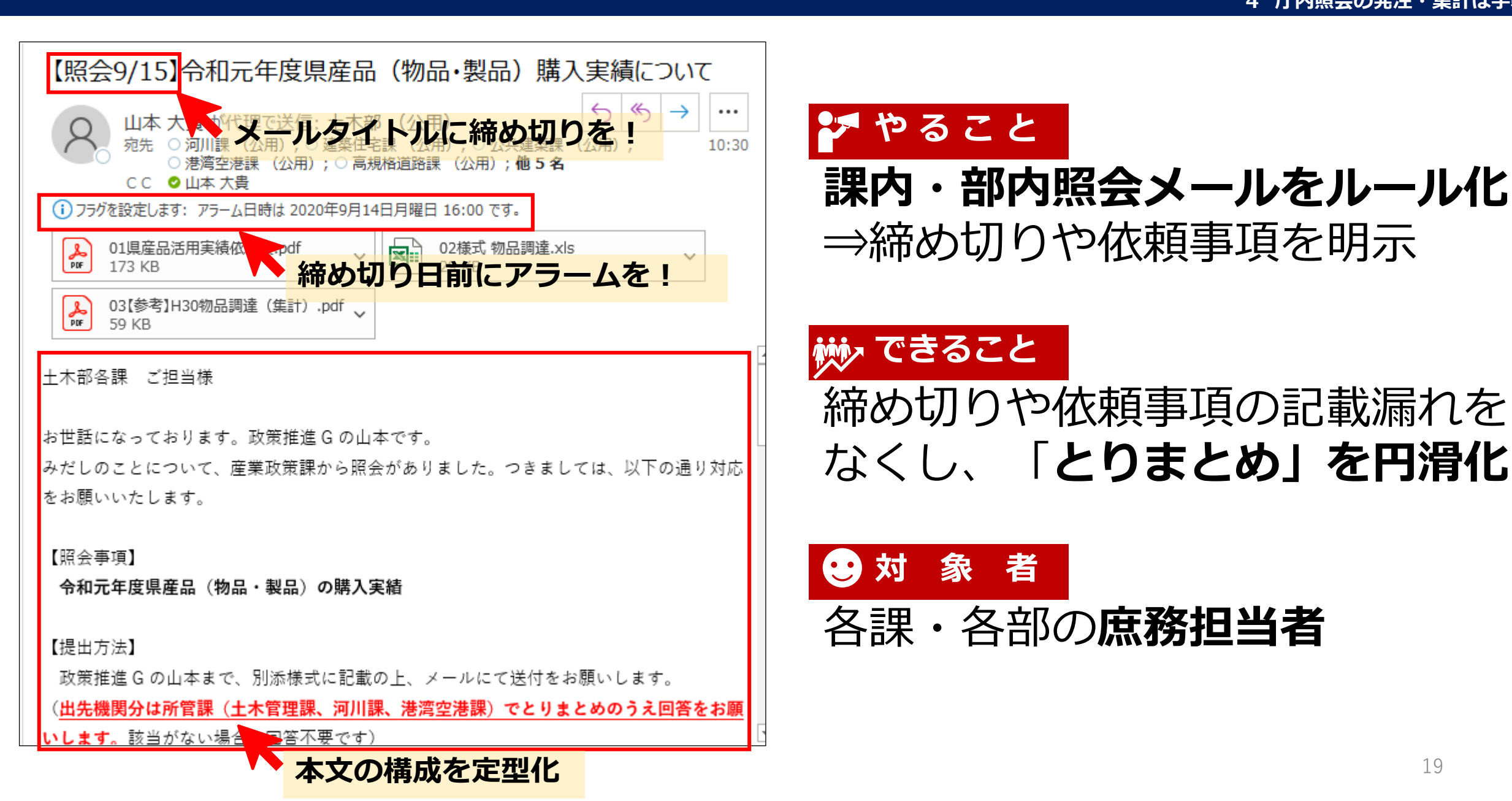

# **⑪部内・課内照会メールのルール化**

**4 庁内照会の発注・集計は手軽に**

**手順1~事前設定~**

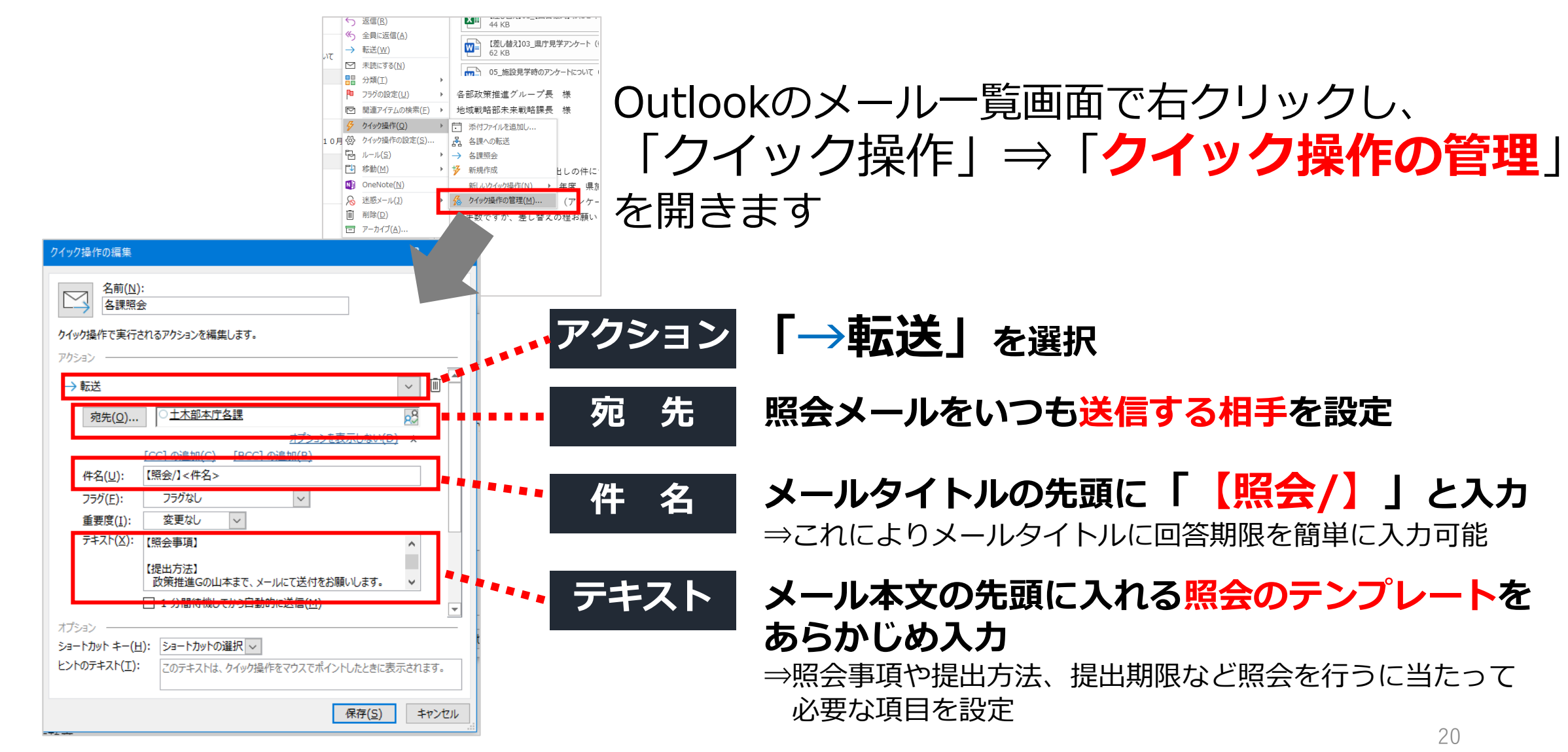

### **⑪部内・課内照会メールのルール化 4 庁内照会の発注・集計は手軽に**

**手順2~実際の照会時~**

お忙しいところお手数おかけしますが、よろしくお願いいたします。4

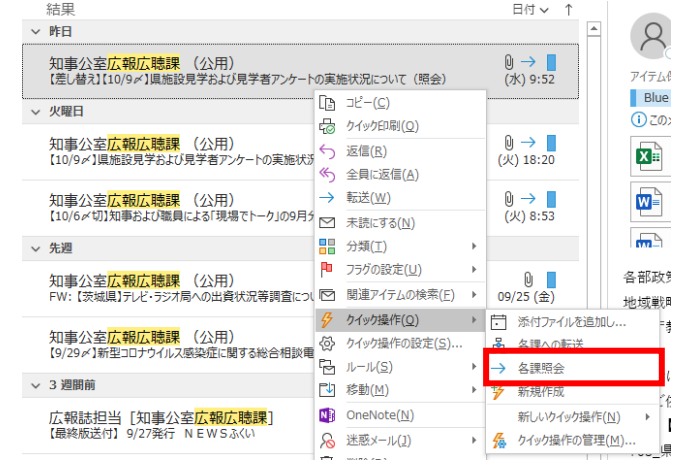

## 実際に他部局や他課から照会のメールが来た場合 対象のメール上で右クリックし 「クイック操作」⇒「各課照会」をクリック

※先ほど作ったクイック操作名

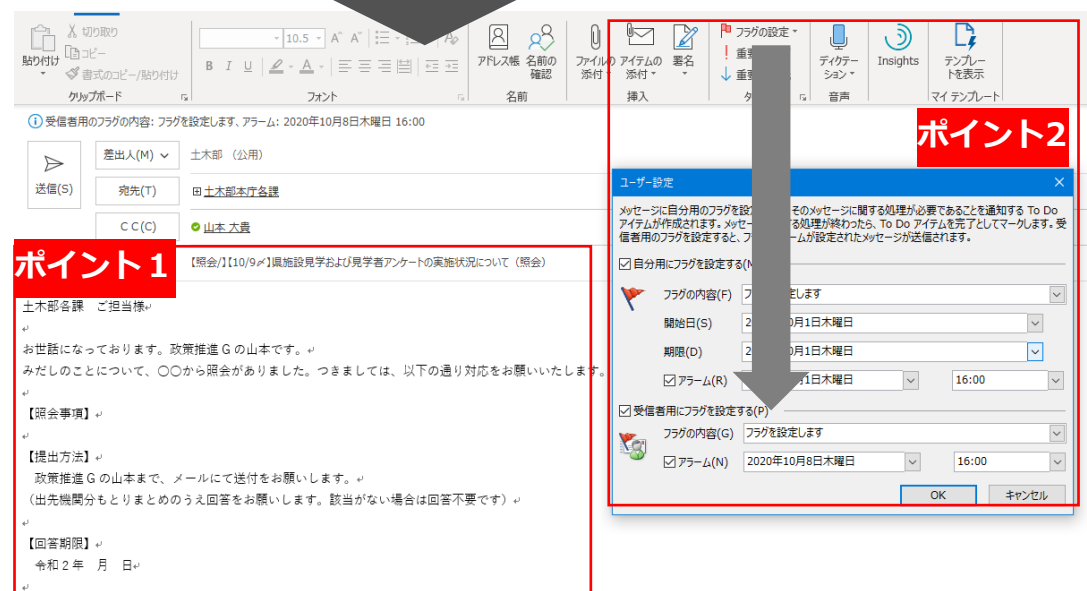

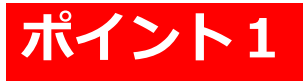

**自動的にタイトルと本文に先ほど設定した文字が 挿入**されるので、これをベースに照会文を作成

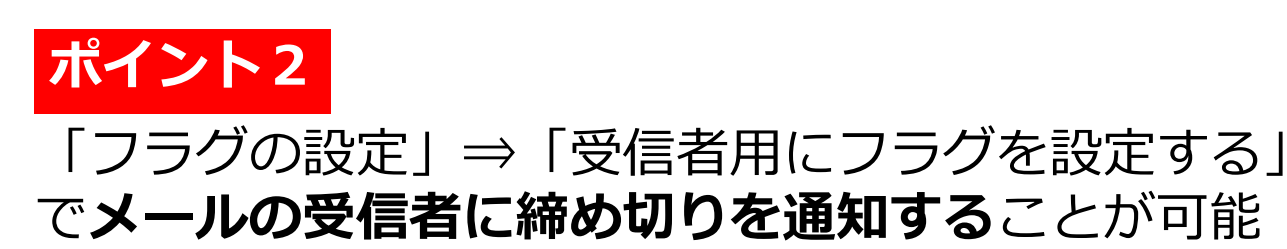

21

# **⑫集計作業はTeams、Formsを活用**

 $\rightarrow$  6  $\bigcirc$ 【対応依頼】若手PTミーティング(10月)開催日時 'Lss" 若手 P T の皆様 事前案内しました若手PTミーティングについて、10月中の開催日は「1]10/8.10/13.10/15、「2]10/22.10/27.10/29 火曜日 12:10から13:00、木曜日 1 **Teamsチャット上にデータを載せれば、** ついては、10月中の開催日のうち、出席希望日 \*\*、『007-7、当日でのタスクール」<br>※大学について、当社でのタスク<sup>等お別話</sup>数人で共同作業可能(「デスクトップ ※本件についても後ほど、各補佐あてお願いメ **アプリで開く」で各自作業)** 御不明な点等があれば、どんなことでも増田ま 簡易表示 区国 1001Lss若手PT入カフォーマット.xlsx 若手ミーティングの進め方 (デザインプラン) .docx **ロ゚:** Teams で編集 3 件の返信、送信者: 自分 および 真央 デスクトップ アプリで開く  $10/089:29$  $\frac{1}{2}$  3 デスクトップ アプリで開く ■ ブラウザーで開く 本日、16時からミーティングよろしくお願いいたしま 室」となっておりますので、御注意ください。 ↓ ダウンロード 今回、少人数ですし気楽にお越しください。 ② リンクを取得 ← 返信 「? これをタブで開く 42日 若手PTミーティング (10/8) 結果共有

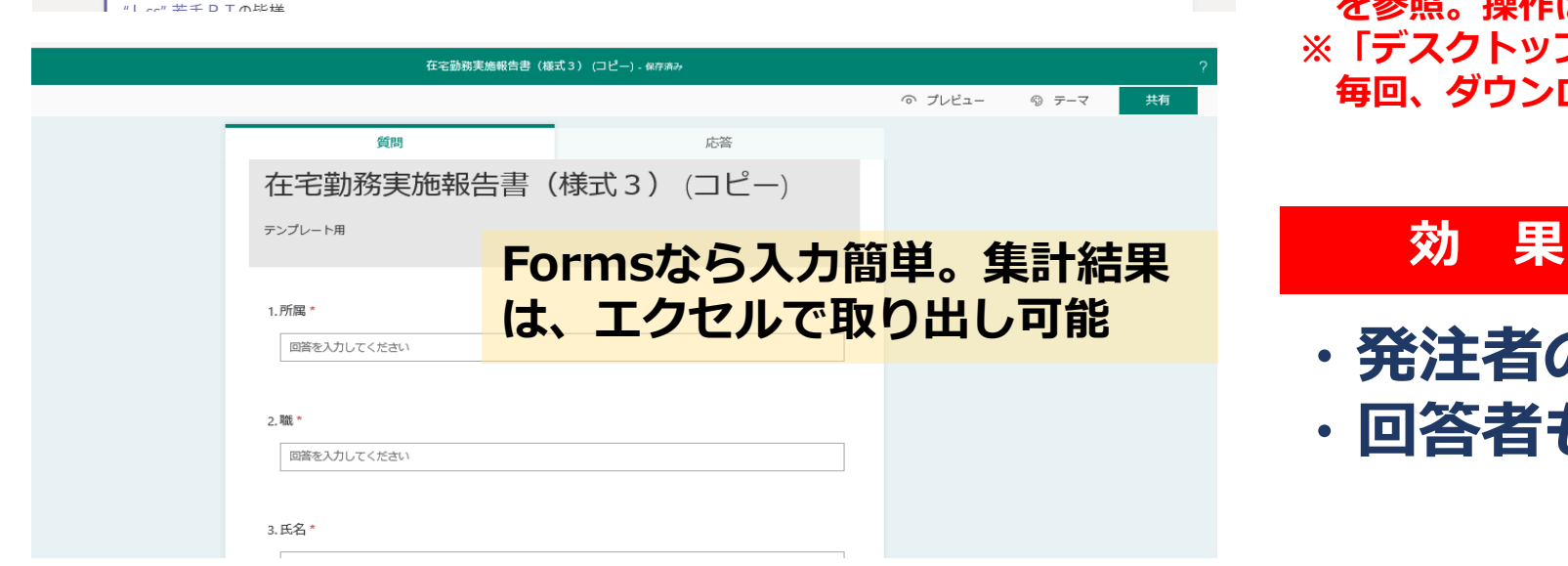

庁内会議の出欠確認、アンケート調査 簡単な照会もの等々、メールで発注、 エクセル表で集計していませんか?

## **Teams、Formsを使えば、 集計・回答の負担が大幅減!!**

**※操作方法は、いんとらネット「Microsoft365の便利な使い方」 を参照。操作はメールを送るよりも簡単! ※「デスクトップアプリで開く」を使えば共同作業が可能 毎回、ダウンロードして作業を行う必要はありません。**

**・発注者の集計負担が大幅軽減 ・回答者も負担なく入力できます。**

22

**4 庁内照会の発注・集計は手軽に**

# **⑬全庁通知は掲示板を活用**

**5 庁内のルールは、みんなで共有**

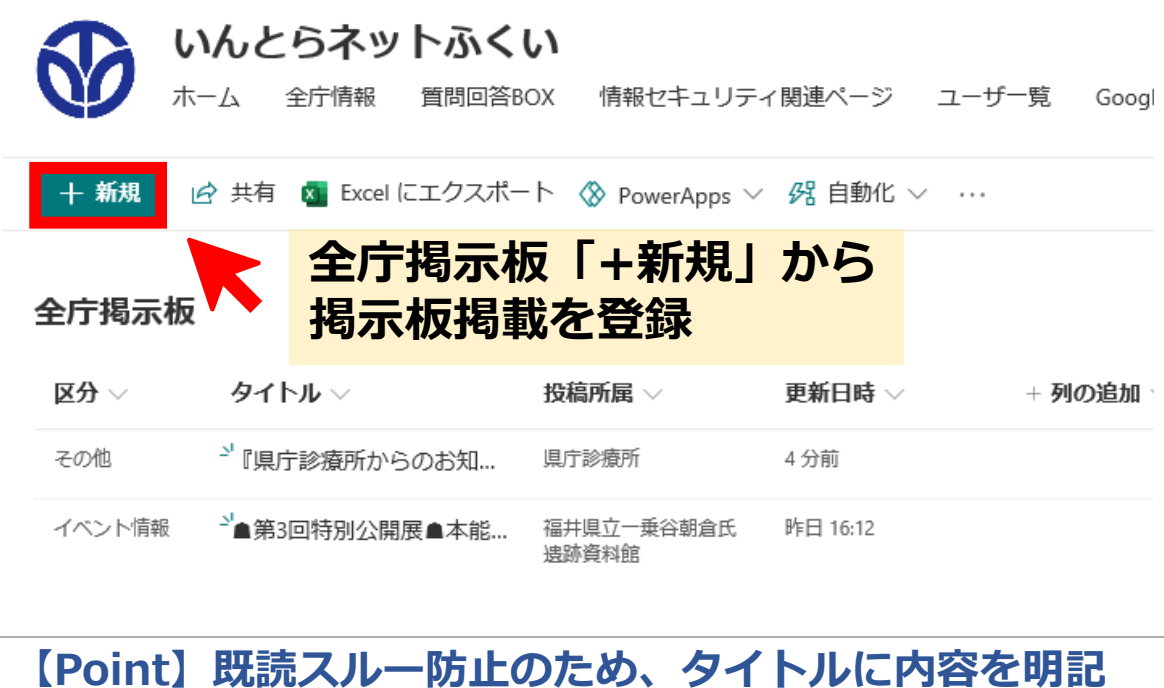

規則等の改正、イベントの周知など、毎日、大量のメール が公用アドレスに送付されています。 総務担当は転送・集計業務に時間を取られており、また 総務担当が不在となる日は、周知が遅れる等のトラブルが 生じています。

## **各所属の公用アドレスには送付せず、 掲示板を活用。**

**※掲示板に掲載した情報は全職員にメールで周知されます。 ※公用アドレスに送付した場合も、所属内での転送は不要。 ※集計・回答が必要な場合、Formsを活用(P22)してください。**

**・全庁通知 ⇒ Ex. 【通知】**○○○○改正 **・イベント等の周知 ⇒ 【お知らせ】○○**開催 **・参加者等の募集 ⇒ 【募集】○○**研修 **※受信側も、タイトル「【通知】○○」に注意してください。**

## **効 果**

- **・総務担当の転送業務が大幅緩和**
- **・総務担当の転送漏れがなくなる。**
- **・メール保存容量の確保**

# **⑭通知、マニュアル等のキャビネット保存徹底**

**5 庁内のルールは、みんなで共有**

いんとらネットふくい

ホーム 情報ヤキュリティ関連ページ

タ 共有 © リンクをコピー ↓ ダウンロード 図 Excel にエクスポート <% PowerApps ▽ タ 自動化 ▽ …

#### 全庁情報 > 01 人事

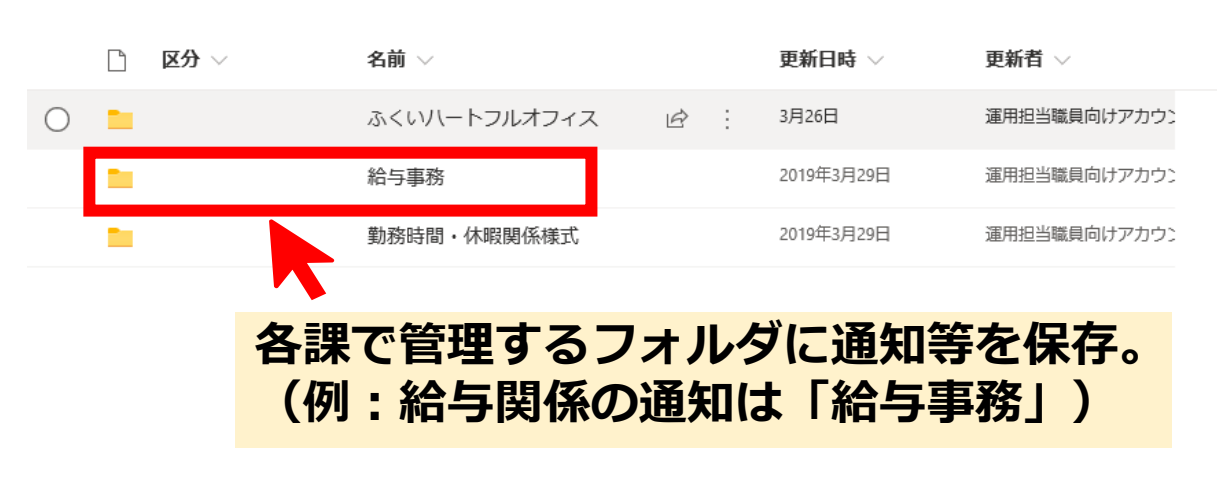

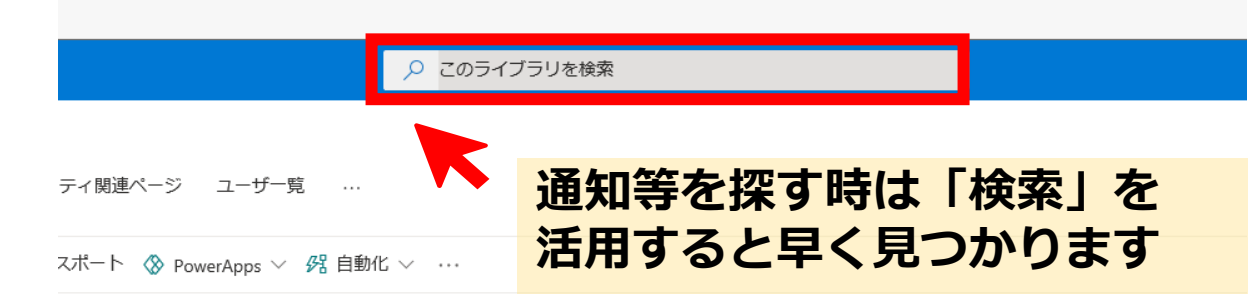

職員が業務を進める上で使用する全庁通知、 各種マニュアルや人事・給与規定等の保存 場所は

# **全庁情報に 保存することを徹底**

**※通知、各種様式、マニュアル、QA集などをまとめて掲載**

## **効 果**

**・通知・マニュアル等を探す時間を削減 ・通知の内容確認等の担当課への問い合 わせが減る。**